# CMi2110G3

Integriertes MCM für L+G UH50, Gateway für Mobilnetzwerk

# **Deutsch**

# **EINFÜHRUNG**

Das CMi2110 wird in einen Wärmezähler L+G UH50 installiert, um eine flexible und kosteneffektive M-Bus Metering Gateway zu schaffen. Eine vollständige Beschreibung des Produktes oder Informationen in anderer Sprache finden Sie auf der Website von Elvaco AB, http://www.elvaco.com.

# **ÜBERSICHT**

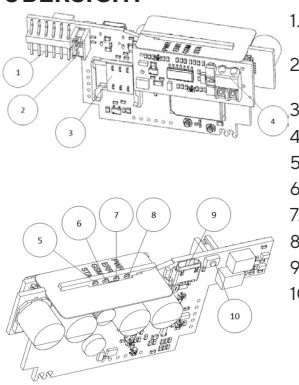

1. Schnittstelle L+G UH50

- 2. Stromversorgungsanschluss
- 3. SIM-Karten-Halter
- 4. M-Bus Anchluss\*
- 5. STA LED (blau)
- 6. GSM LED (gelb)
- 7. ERR LED (rot)
- 8. PWR LED (grün) 9. Schnittstelle USB
- 10. Drucktaste

### **MONTAGE**

Das CMi2110 wird in den Modulsteckplatz eines Zählers L+G UH50 mit software version 5-15 oder höher eingesetzt. In der Bedienungsanleitung des CMi2110 finden Sie eine ausführliche Beschreibung der Montage des MCM.

#### **WICHTIG**

• Elektrostatisch gefährdete Bauelemente. Handhabung daher nur an geschützten Arbeitsplätzen erlaubt

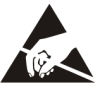

# **STROMVERSORGUNG**

Die Installation darf nur von einem qualifizierten Elektriker oder einem Installateur mit den erforderlichen Fähigkeiten durchgeführt werden. Die Stromversorgung muss durch einen klar markierten und gut erreichbaren Schalter aktiviert werden können, um eine Ausschaltmöglichkeit des Gerätes bei Servicearbeiten sicherzustellen. Für das CMi2110 sind zwei Optionen für die Stromversorgung verfügbar: die Stromversorgung 24 VAC/VDC (WZU-ACDC24-50) und die Stromversorgung 230 VAC (WZU-AC110/230-50).

## **SIM-KARTE**

Damit das CMi2110 das Mobilnetzwerk verwenden kann, muss eine GSM SIM-Karte in den SIM-Karten-Halter (3) eingelegt werden.

### **WICHTIG**

- Auf der SIM-Karte darf kein PIN-Code aktiviert sein.
- Um vollständige Funktionalität zu gewährleisten, muss für die SIM-Karte GPRS-Internetzugang aktiviert sein.
- Wenn eine Prepaid-SIM-Karte verwendet wird, stellen Sie sicher, dass ausreichendes Guthaben vorhanden ist.

## **ANTENNE**

Die im Lieferumfang enthaltene Stummelantenne wird an den SMA-Anschluss angeschlossen; sie muss mindestens 1 Meter vom Zähler L+G UH50 entfernt positioniert werden.

### **WICHTIG**

- Das CMi2110 darf erst nach der Verkabelung der Antenne an die Antenne angeschlossen werden. Anderenfalls kann der SMA-Anschluss beschädigt werden.
- Montieren Sie die Antenne nicht in die Nähe von Metallgegenständen oder des Zweidraht-M-Bus.

### **M-BUS\***

Der M-Bus ist ein Multidrop-Zweidrahtbus ohne Polarität. Verwenden Sie ein Kabel mit dem Querschnitt von 0,2- 0,75 mm2 , z. B. ein Standard-Telefonkabel (EKKX 2x2x0,5), um Slave-Geräte an die M-Bus-Steckverbindung (4) anzuschließen. Beachten Sie die maximale Kabellänge von  $1000 \text{ m}$ 

# **INSTALLATION/SMS-BEFEHL SENDEN**

Das CMi2110 wird normalerweise mit SMS-Befehlen konfiguriert. Wählen Sie die gewünschten Befehle aus nachstehender Tabelle und senden Sie sie an die Telefonnummer der SIM-Karte.

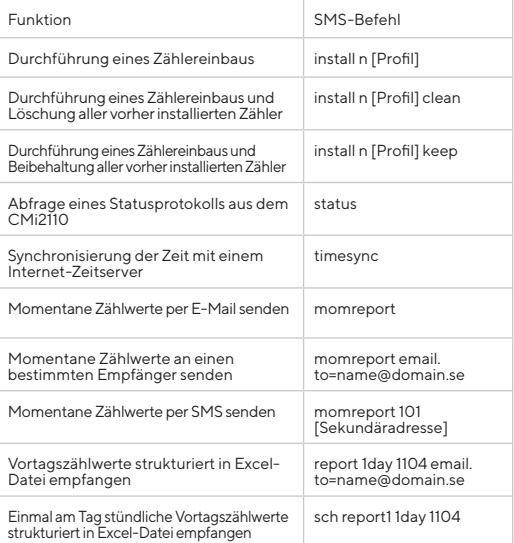

n: die Anzahl der zu installierenden Zähler. [profil]: kundenspezifisches Profil mit angepassten Einstellungen (von Elvaco angelegt). Wenn kein Profil angegeben ist, werden Standardeinstellungen verwendet.

[Sekundäradresse]: Die Sekundäradresse eines Zählers. Bei Durchführung einer Zählerinstallation wird innerhalb von einer Minute eine Textnachricht vom CMi2110 empfangen, die den Installationsbeginn bestätigt. Das Gerät sendet nach Fertigstellung der Installation eine zusätzliche Textnachricht, die angibt, ob die Installation erfolgreich war oder nicht.

# **FEHLERSUCHE**

### **Alle LEDs sind permanent aus**

Dies weist auf einen Fehler mit der Versorgungsspannung hin. Stellen Sie sicher, dass eine Spannung von 100-240 VAC zu Verfügung steht. Wenn das Problem fortbesteht, wenden Sie sich bitte an Elvaco.

### **Rote LED leuchtet permanent**

Dies weist auf einen Fehler im M-Bus hin. Sicherstellen, dass kein Kurzschluss vorliegt. Die Spannung des M-Bus muss im Bereich von 24-30 VDC liegen.

### **Rote LED blinkt**

Dies weist auf einen Fehler im GSM-Netzwerk oder auf einen Fehler mit der SIM-Karte hin. Bitte folgendes sicherstellen:

- Die SIM-Karte ist aktiviert und hat saubere Kontaktflächen.
- Auf der SIM-Karte ist kein PIN-Code aktiviert.
- Die Netzabdeckung ist ausreichend (mindestens Signalstärke 3). Bei einer schlechten Netzabdeckung kann eine externe Antenne erforderlich sein.

#### **Das Produkt antwortet nicht auf SMS-Anfragen**

Bitte folgendes sicherstellen:

- Das Produkt ist eingeschaltet und die LEDs zeigen normalen Betrieb an.
- Die SIM-Karte hat ein ausreichendes Guthaben.
- Beim Senden der SMS wird der richtige Überprüfungs-Zugangscode gesendet.

#### **Es wurden keine Zähler gefunden**

Bitte folgendes sicherstellen:

- Die Spannung auf angeschlossenen M-Bus-Zählern liegt im Bereich von 24-30 VDC.
- Alle M-Bus Zähler haben einmalige Sekundäradressen.
- Das Zähler-Gerät unterstützt die für das CMi2110 eingestellte Baudrate.

#### **Das Statusprotokoll gibt das Fehlen eines APN aus**

Das kann daran liegen, dass die automatische APN-Erkennung keine Informationen über Ihren Netzwerk-Provider hat. Die APN kann manuell eingestellt werden. Weitere Informationen hierzu finden Sie im Betriebshandbuch CMi2110.

#### **Die E-Mail-Einstellungen wurden konfiguriert, aber es werden keine E-Mails erhalten**

Dies kann einen der folgenden Gründe haben:

- Es wurden keine gültigen Empfänger eingerichtet. Richten Sie Empfänger mit dem Befehl qset email<br>[Empfänger] ein.
- Es wurde nicht der richtige SMTP-Server gewählt. Bitte überprüfen Sie mit dem Befehl status, welcher SMTP-Server gewählt wurde. Wenn kein SMTP-Server gewählt ger] [Server], um ihn manuell zu wählen.<br>Das Protokoll wurde nicht richtig aktiviert. Verwenden Sie
- den Befehl sch, um E-Mail-Push-Protokolle zu planen
- Die SIM-Karte hat nicht ein ausreichendes Guthaben.

# **SICHERHEIT**

Die Garantie deckt keine Schäden an diesem Produkt ab, die dadurch entstanden sind, dass das Gerät nicht entsprechend dieses Handbuchs verwendet wurde. Elvaco AB übernimmt keine Haftung für Personen- oder Sachschäden, die dadurch entstanden sind, dass das Gerät nicht entsprechend dieses Handbuchs verwendet wurde.

# **BESTELLINFORMATIONEN**

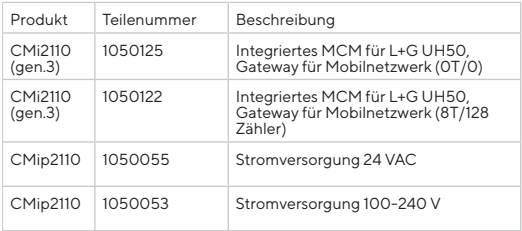

# **VEREINFACHTE KONFORMITÄTSERKLÄRUNG:**

Hiermit erklärt Elvaco, dass das Produkt mit den folgenden Richtlinien übereinstimmt:

#### **EU:**

- 2014/53/EU (RED)
- 2014/30/EU (EMC)
- 2014/35/EU (LVD)
- 2011/65/EU + 2015/863 (RoHS)

### **UK:**

- 2017 No. 1206
- 2016 No. 1091
- 2016 No. 1101 - 2012 No. 3032
- 

Die vollständige Konformitätserklärung finden Sie unter www. elvaco.se/en > Suche nach Produkt.

# **TECHNISCHE DATEN**

#### **Mechanik**

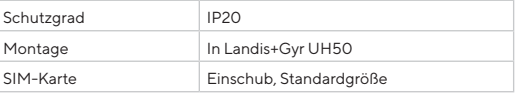

### **Elektrische Anschlüsse**

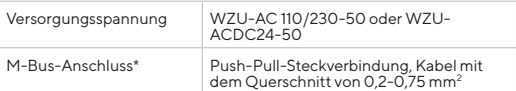

#### **Elektrische Daten (WZU-AC 110/230-50)**

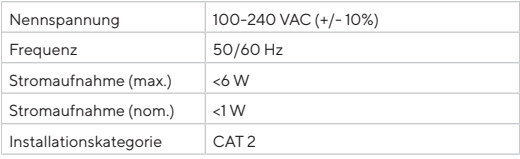

#### **Benutzerschnittstelle**

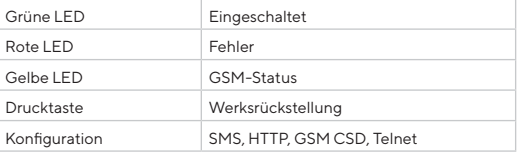

#### **Integrierter M-Bus-Master\***

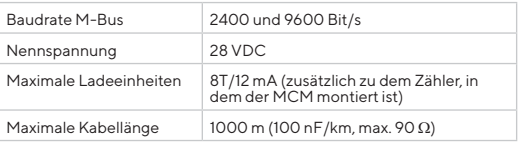

#### **Freigaben**

elvaco

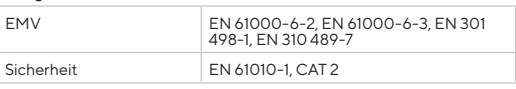

#### **\*Nur für das CMi2110 mit M-Bus Master**

### **KONTAKTINFORMATIONEN**

**Technischer Kundendienst Elvaco AB:** E-Mail: support@elvaco.com Internet: www.elvaco.com

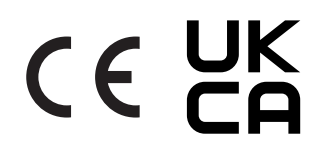

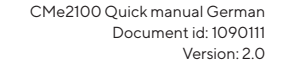